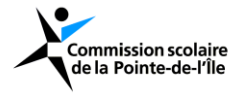

### Procédure pour accéder à la **boîte courriel de la CSPI** et à **Teams**

# 1) **Avec ordinateur**

## **Boîte courriel de la CSPI**

✓ Activez **Office365.com** en cliquant sur le lien suivant : **<https://www.office.com/?auth=2>**

#### L'écran suivant apparait

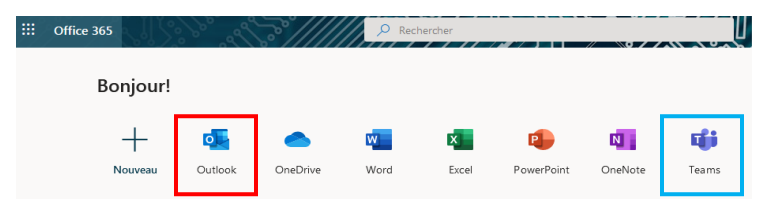

- ✓ Cliquez sur **Outlook** (icône encadrée en rouge) et entrez :
	- 1- votre adresse courriel **complète** (ex : **[abcdefgh2@edu.cspi.qc.ca](mailto:abcdefgh2@edu.cspi.qc.ca)**)
	- 2- votre **numéro de** fiche (une série de 7 chiffres). Il apparaît sur votre horaire et sur votre carte d'étudiant.

Vous aurez accès à votre boîte de courriels après avoir sélectionné le fuseau horaire et la langue de votre choix.

## **Teams : Rencontre enseignant - élève**

À l'aide d'office 365 (vu précédemment)

- ✓ Cliquez sur l'icône **TEAMS** (icône encadrée en bleu) voir ci-haut
- ✓ Cliquez sur l'icône **Calendrier**  $\checkmark$  (voir la colonne de gauche)
- $\checkmark$  Dans calendrier, cliquez sur **Rejoindre** la rencontre prévue avec votre enseignant(e).

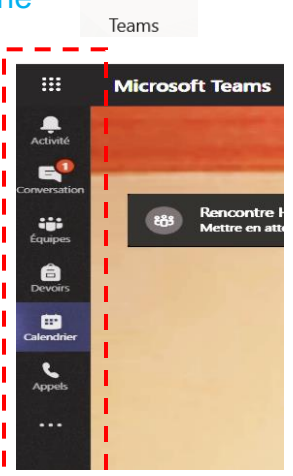

Ci-contre, un exemple d'une rencontre programmée par l'enseignant(e).

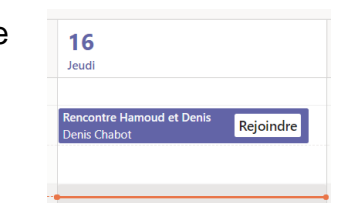

Les icônes ci-dessous permettent d'activer la caméra et/ou le micro.

Vous avez également la possibilité d'écrire du texte simultanément.

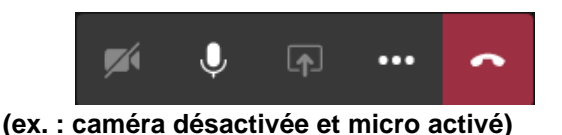

## 2) **Avec Téléphone cellulaire**

- 1- Allez dans *App. Store* ou *Play Store* selon la marque de votre téléphone
- 2- Installez les applications Microsoft Outlook et Teams
- 3- Entrez votre adresse de la CSPI
- 4- Entrez votre mot de passe (votre numéro de fiche)

*N.B. : La disposition des icones peut être différente par rapport à l'ordinateur.*

### **Important :**

**Vous devrez tout d'abord indiquer, par courriel, à votre enseignant(e) le créneau horaire qui vous convient afin qu'il(elle) puisse programmer la rencontre virtuelle et l'inscrire dans le calendrier.**

**Une invitation que vous devez accepter vous sera envoyée par courriel de la CSPI.**

*En cas de difficulté, veuillez communiquer par courriel avec votre conseiller pédagogique à l'adresse :. [hamoud-merrad@cspi.qc.ca](mailto:hamoud-merrad@cspi.qc.ca)*

*Ci-après. une vidéo explicative pour vous aider. [https://youtu.be/oerFh04d8lE](about:blank)*